#### របៀបដាក់ស្នើសុំលើទំព័រកត់ត្រាពេលម៉ោងធ្វើការនៅក្នុង ESP: (បន្ត)

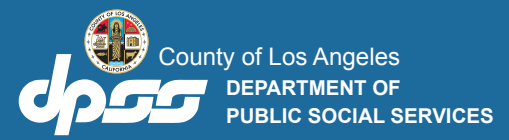

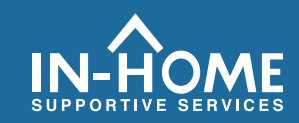

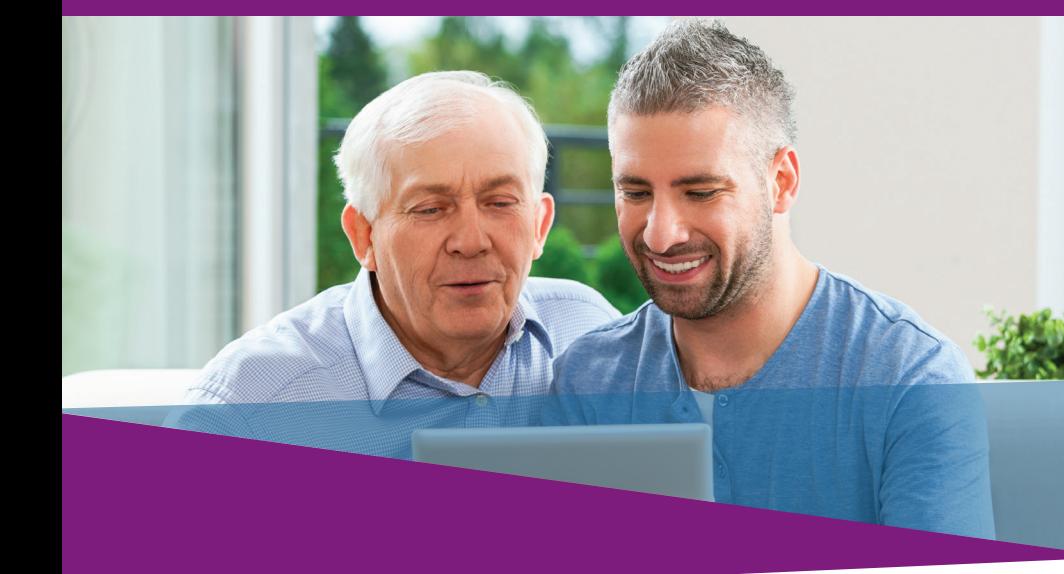

7. សូមជ្រើសរើស ហើយឆែកយកប្រអប់ដើម្បីថ្លែងការណ៍ថាព័ត៌មាននៅលើ ទំព័រកត់ត្រាពេលម៉ោងធ្វើការ គឺពិត និងត្រឹមត្រូវ ។ បនា្ទប់មក ចុចលើប៊ូតុង ចុចហត្ថលេខាអេឡិចត្រូនិកលើទំព័រកត់ត្រាពេលម៉ោងធ្វើការ និងដាក់ស្នើសុំ សម្រាប់អ្នកទទួលជំនួយពិនិត្យឡើងវិញ ។

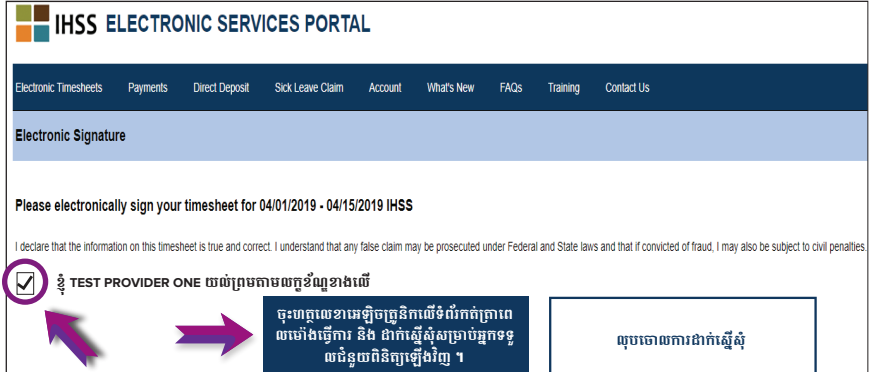

ប្រសិនបើអ្នកត្រូវការជំនួយ សូមទូរស័ព្ទទៅការិយាល័យសេវាផ្នែកកម្មវិធី IHSS លេខ (866) 376-7066 ចាប់ពីថ្ងៃច័ន្ទ ទៅដល់ ថ្ងៃសុក្រ ពីម៉ោង 8 A.M រហូត ដល់ម៉ៅង 5 P.M. ។ សម្រាប់ព័ត៌មានបន្ថែមទាក់ទងនឹងការចុះទិន្នន័យពេលវេលា

សម្រាប់អ្នកផ្តល់សេវ៉ា សូមចូលទៅកាន់តេហ៍ទំព័រ

www.cdss.ca.gov/inforesources/ESPhelp

U https://dpss.lacounty.gov/en/senior-and-disabled/ ihss/timesheets-verification.html

PA 6242 - Time Entry for E-Timesheets on the ESP (Providers) (Rev. 07/23) CAMBODIAN

# ការត្រួតពិនិត្យផ្ទៀងផាត់តាម<br>អេឡិចត្រូនិច (EVV)

វិបុផតថលសេវាកម្មអេឡិចត្រូនិក (ESP) វិធីដាក់ស៊ើសំ: បញ្ចូលទិន្នន័យពេលវេលា និងដាក់ស្នើសុំលើទំព័រកត់ត្រាពេលម៉ោង ធ្វើការតាមអេឡិចត្រូនិច

### រប្បេបដាក់ស្នើសុំលើទំព័រកត់ត្រាពេលម៉ោងធ្វើការនៅក្នុង ESP:

## ចូលគេហទំព័រ ESP តាមបណាញូអនឡាញៈ<br>www.etimesheets.ihss.ca.gov

- 1. ចុចចូល Log in tទៅក្នុង ESP ដោយប្រើឈោ្មះអ្នកប្រើប្រាស់ និងលេខកូដសមា្លត់របស់អ្នក **។**
- 2. ចុចប៉ូតុង ការចុះទិន្នន័យលើទំព័រកត់ត្រាពេលម៉ោងធ្វើការ ។

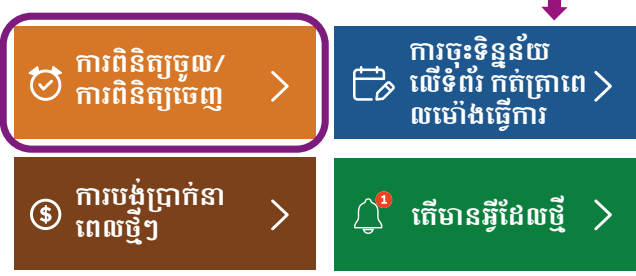

ការកត់សមា្កល់ ៖ អ្នកផ្តល់សេវាដែលមិន រស់នៅជាមួយអ្នកទទួលជំនួយកម្មវិធី IHSS ពួកគេនឹងឃើញប្រអប់ឆែកចូល នឹងឆែកចេញ ។

3. បញ្ជីឈោ្មះអ្នកទទួលជំនួយនឹងបងា្ហញឡើង ។ សូមចុចលើសញ្ញ ព្រូញព័ណខេ្យវិ នៅជាប់នឹងឈោ្មះអ្នកទទួលជំនួយដែលអ្នកចង់បញ្ចូលទិន្នន័យពេលវេលា ។ ប្រសិនបើអ្នកធ្វើការឲ្យអ្នកទទួលជំនួយច្រើននាក់ អ្នកនឹងត្រូវដាក់ស្នើសុំលើទំព័រកត់ត្រាពេលម៉ោងធ្វើការ ដាច់ដោយឡែក សម្រាប់អ្នកទទួលជំនួយ**ចា្នក់ៗ** ។

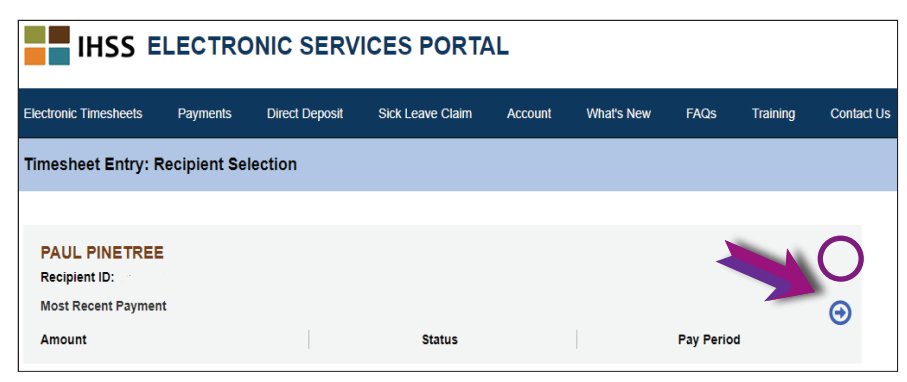

4. ជ្រើសរើសយក រយះពេលបើកប្រាក់ខែ ពីបញ្ចីមីនុយទមា្នក់ចុះ (drop-down) ដែលអ្នកចង់ដាក់ស្នើសុំទាមទារពេលវេលា ។ ចុចសញ្ញព័ណខ្យៀវនៅជាប់នឹង សបាហ៍ធ្វើការ នីមួយៗ ដើម្បីមើលហើយបញ្ចូលទិន្នន័យពេលវេលាសម្រាប់ថ្ងៃដែលអ្នកបានធ្វើការ **។** 

#### **IHSS ELECTRONIC SERVICES PORTAL** Sick Leave Cla Timesheet Entry: TESTFIRSTNAME TESTLASTNAME ay Period - Payment Type 04/01/2019 - 04/15/2019 IHSS imesheet Number: 4000210009 Status: Time Entry in Progress **Status Date: 03/31/2019** Available Hours (April): 283h 00m Norkweek 1 Vorkweek 2 Norkweek 3 TIME SHEET TO TAL: 00h 00m bmit Timesh

5. អ្នកផ្តល់សេវា <u>ដែលរស់នៅជាមួយ</u>

អ្នកទទួលជំនួយរបស់ពួកគេនឹងត្រូវបញ្ចូលទិន្នន័យម៉ោងធ្វើការតែប៉ុណ្ណេះ ។ អ្នកផ្តល់សេវ៉ា <u>ដែលមិនរស់នៅជាមួយ</u> អ្នកទទួលជំនួយរបស់ពួកគេ ក៏ត្រូវបញ្ចូលទិន្នន័យម៉ោងធ្វើការ ពេលចាប់ផ្តើម ។ ពេលបញ្ចប់ និងទីតាំង៉ឺសម្រាប់ថ្ងៃនីមួយៗ ដែលបានដំណើរការផងដែរ ។

ទីកន្លែងនេះ គួរតែទុកឲ្យនៅទំនេនៅថ្ងៃដែលអ្នកមិនដំណើរការ ។ សូមចុចរក្សាទុក សម្រាប់សបាហ៍ធ្វើការនីមួយៗ ។

6. ចុចប៉ូតុង ដាក់ស្នើទំព័តកត់ត្រាពេលម៉ៅងធ្វើការ នៅពេលទំព័រកត់ត្រាពេលម៉ោងធ្វើការរបស់អ្នករួចរាល់ហើយ <u>ដើម្បីឲ្យបានការយល់ព្រមពីអ្នកទទួលជំនួយរបស់អ្នក ។</u>

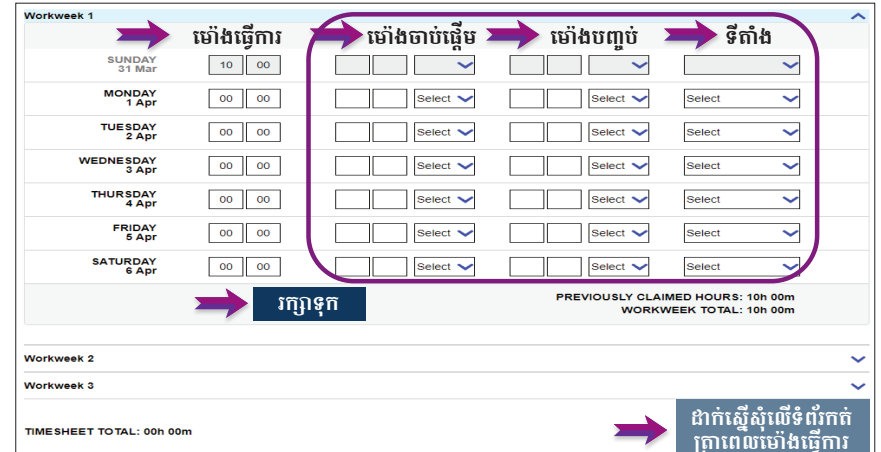